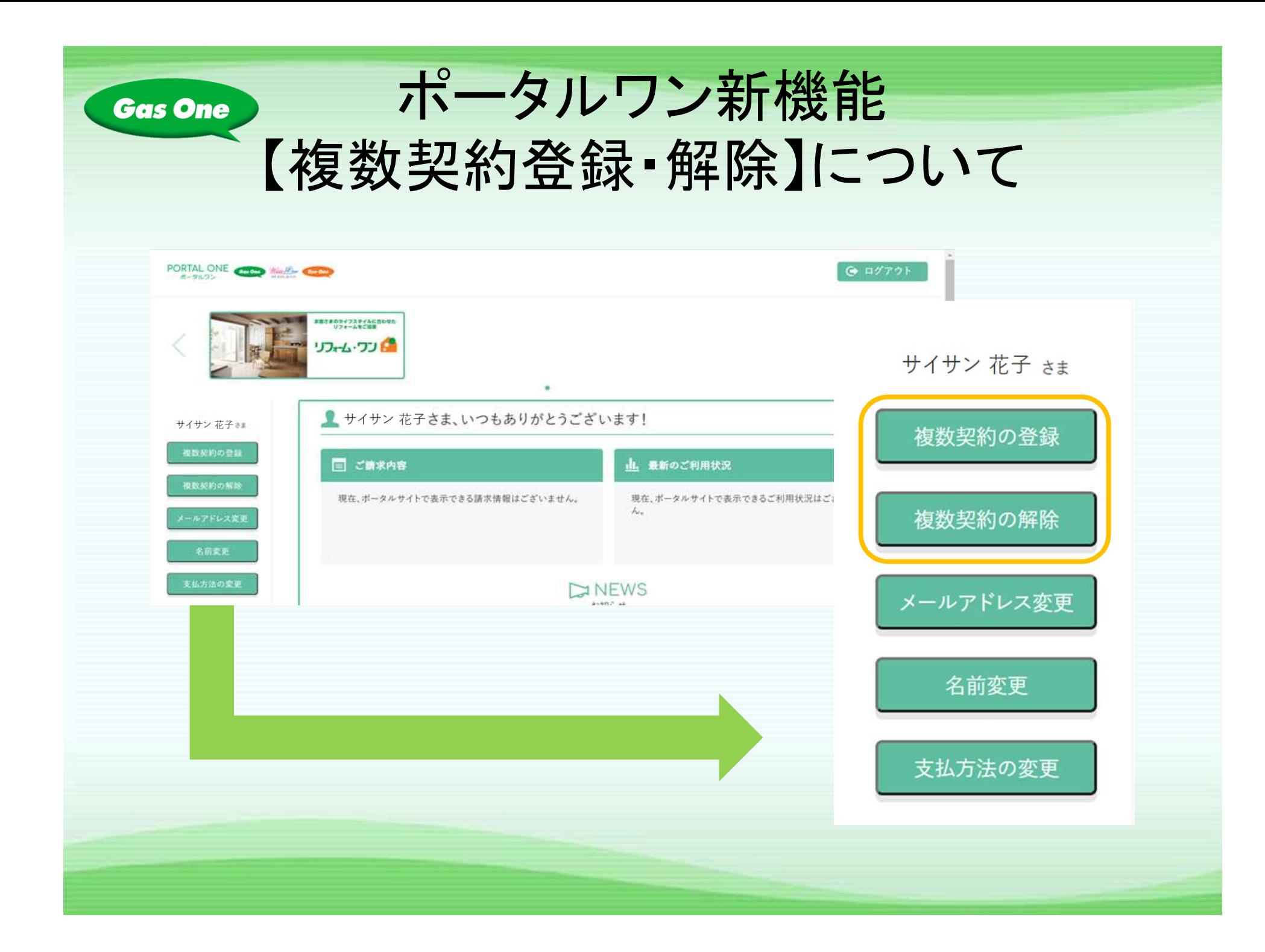

## ポータルワン新機能 【複数契約登録・解除】について

**Gas One** 

スマホ・タブレットの場合

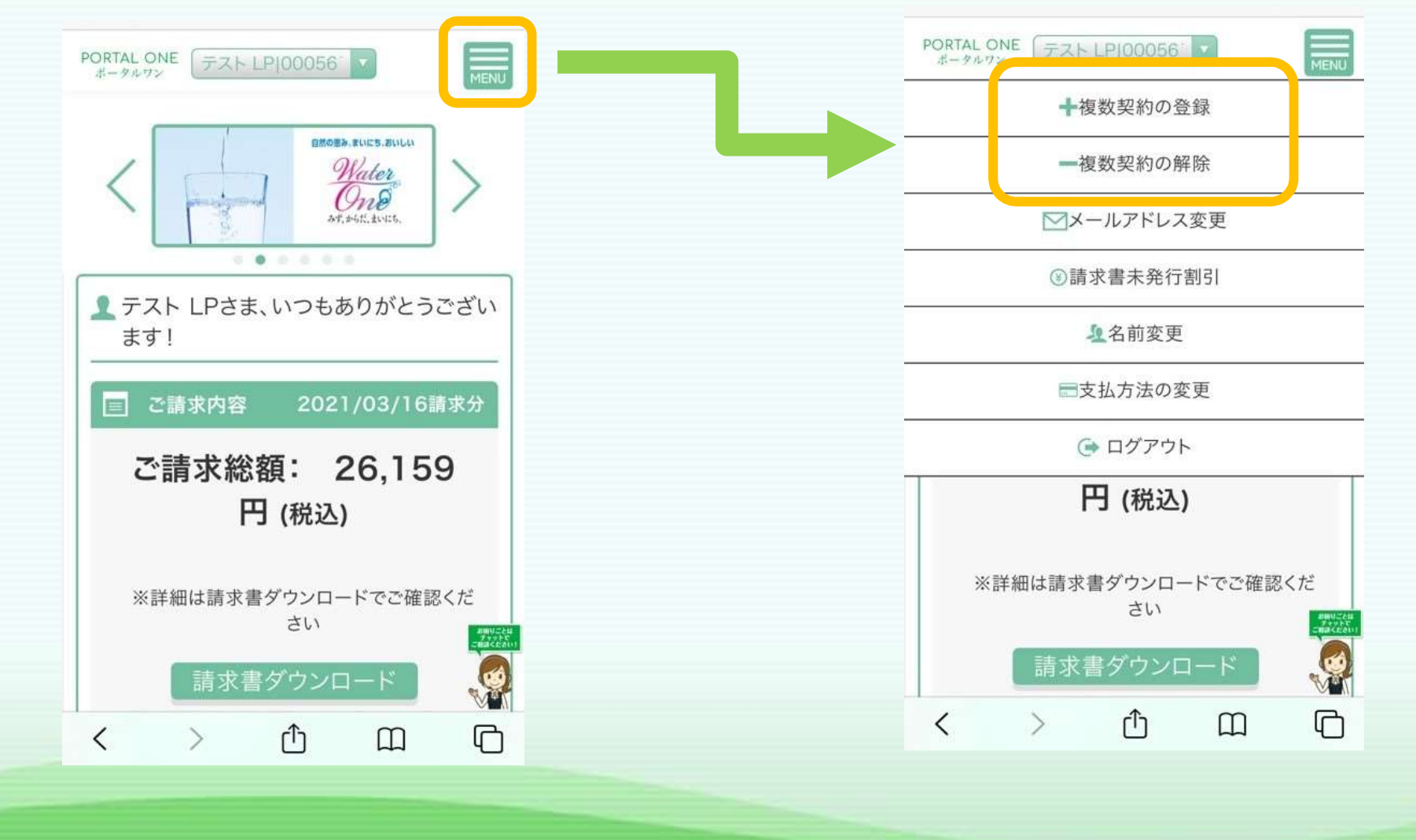

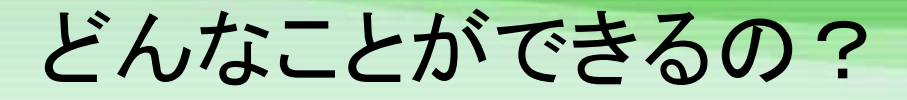

**Gas One** 

1つのID(メールアドレス)に、複数のご契約を登録して表示切 替することができます。

※ご請求をおまとめしているご契約は、複数契約登録をしなくて も同じID (メールアドレス)でご請求情報等ご覧いただけます

また、一度登録した複数契約も解除することができます。

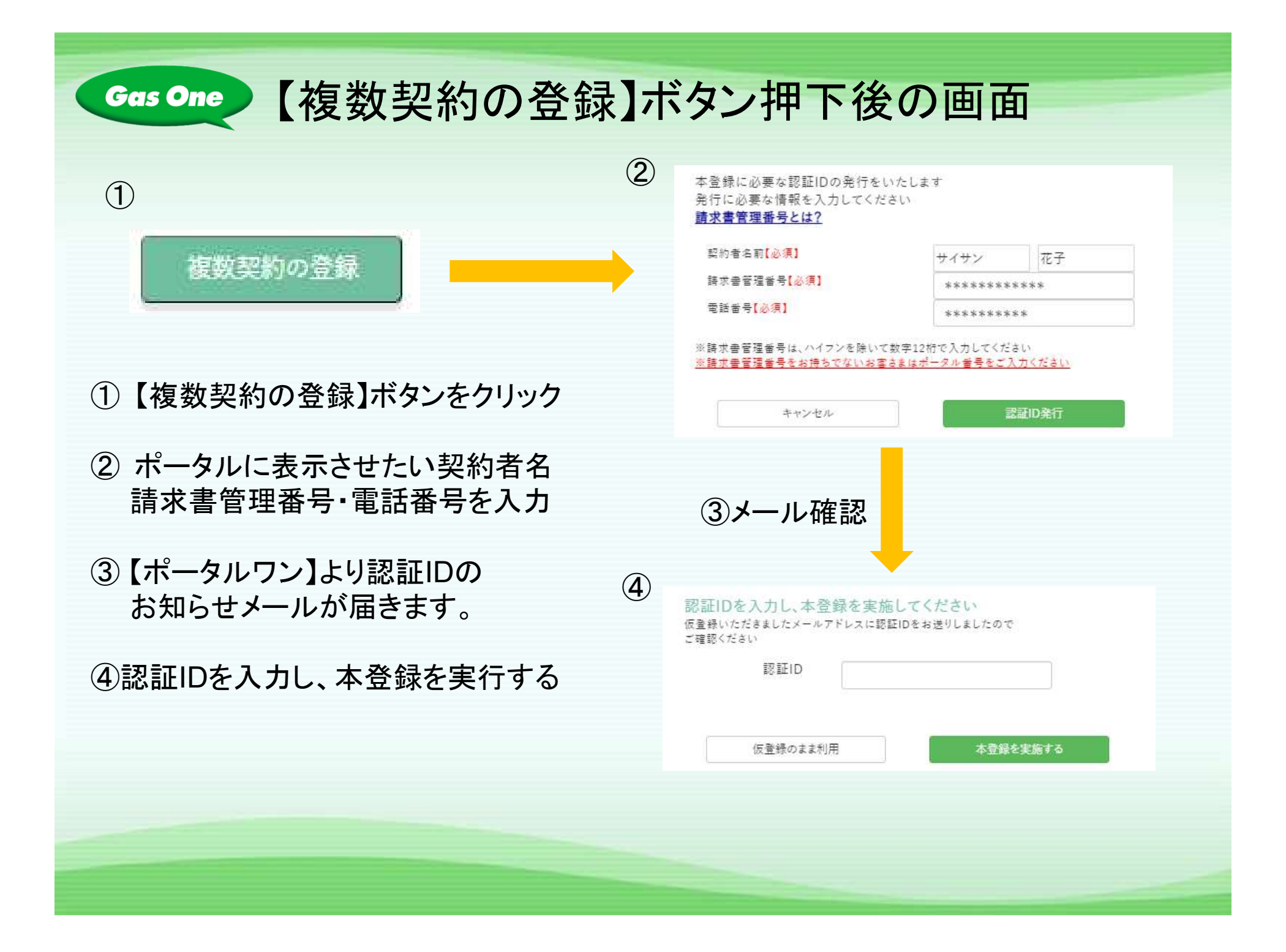

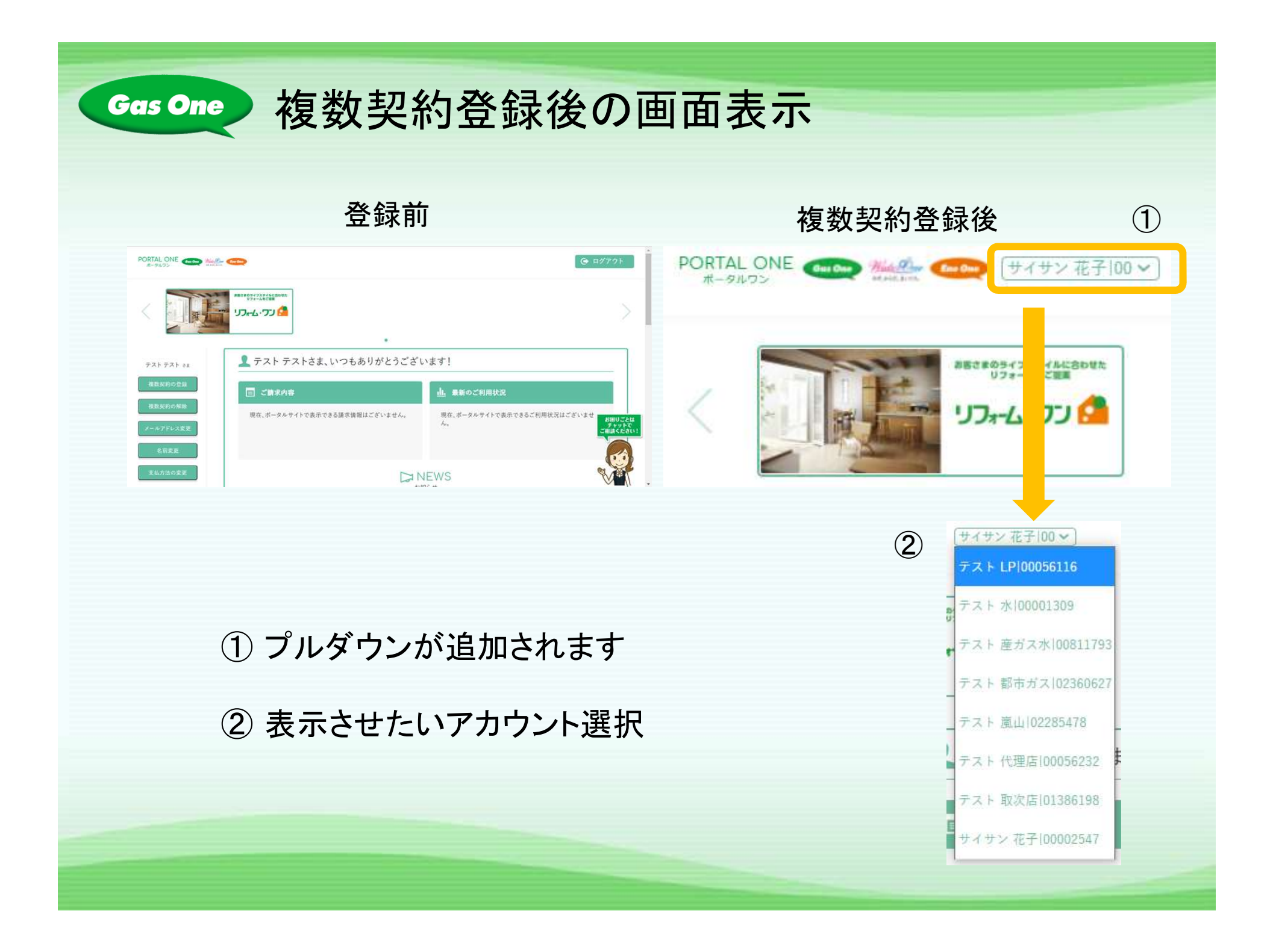

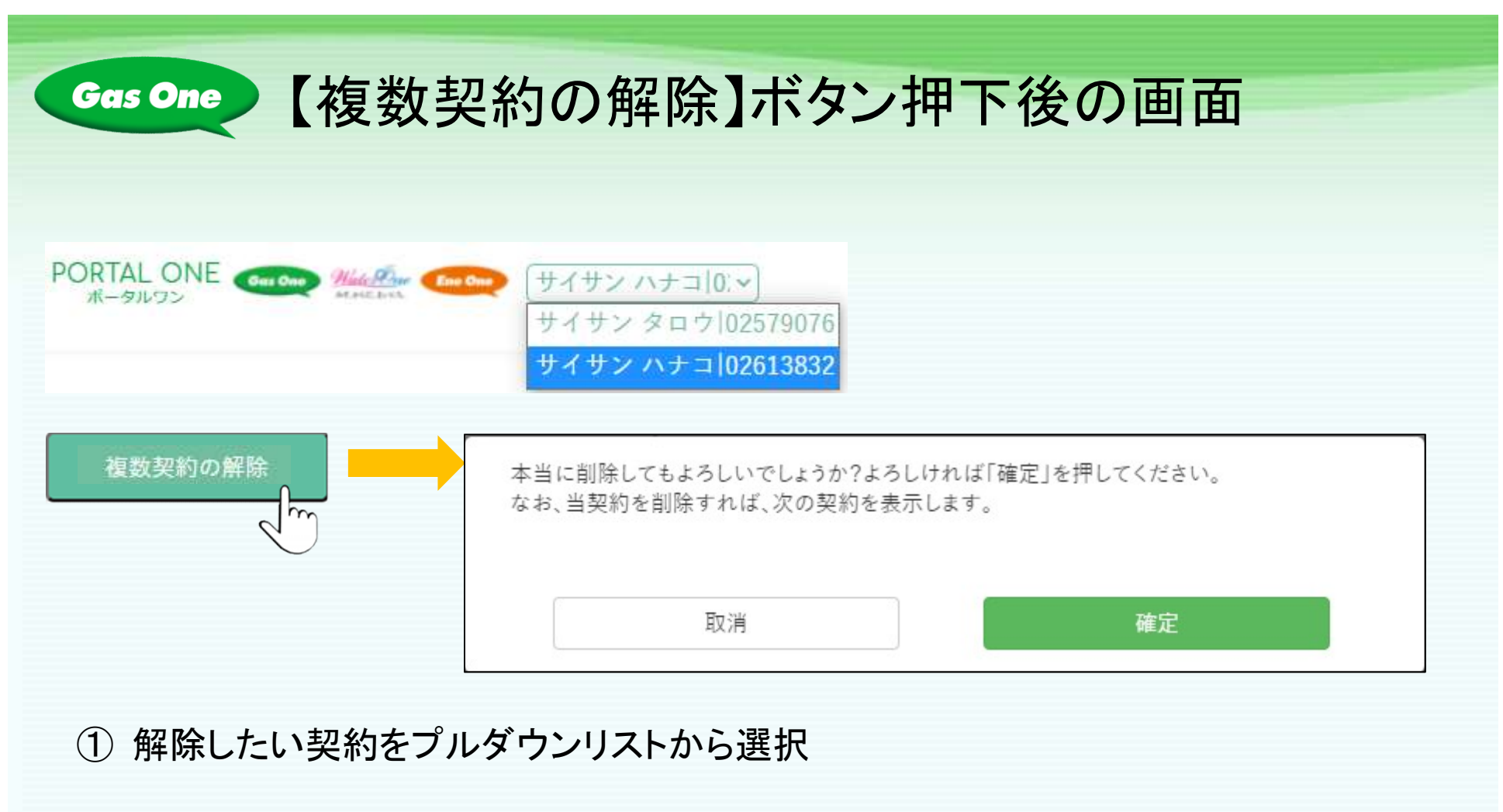

- ② 【複数契約の解除】ボタンをクリック
- ③ 【確定】ボタンをクリック